# **Implementing a Full Streaming WPS process**

Following this tutorial you will be able to publish a Buffer process as a Full Streaming WPS process, so that it is possible to process continuous spatial data streams while obtaining intermediate results.

## **Prerequisites**

- $\bullet$  To follow this tutorial you need a 52°North WPS development environment. Have a look at A Primer on 52°North WPS in Eclipse Java "Indigo" or A Primer on 52°North WPS in Eclipse Java EE "Helios", depending on your preferred Eclipse version.
- Additionally, it is recommended to have a WPS client that supports streaming. As of now, the Quantum GIS WPS Client is the only one with this capability. Thus, if you want to visualize the result of the process in a neat way, consider installing such a client. Otherwise, you must read the response as XML.

### **Introduction**

If you are not familiar with Streaming based WPS processes, please read this blog post to get an overview. A Full Streaming WPS process receives spatial data streams and meanwhile, starts processing them for publishing results. This enables your algorithms to process unbounded data streams receiving, processing, and publishing spatial data simultaneously.

The Full Streaming Simple Buffer WPS will take a continuous data stream from an input Playlist, apply the buffer operation to available data, and, finally, send the result back to the client via an output Playlist. The following are the steps required to publish such a process.

1. Create a base process

Your Full Streaming WPS process will be based on a conventional WPS process. If necessary, create one following this tutorial. Fortunately, the Simple Buffer is already implemented in the 52°North WPS framework, so you can go to the step 2.

#### 2. Creating a new class

Create a new class in the org.n52.wps.server.algorithm.streaming package. You can call it FullStreamingSimpleBuffer.java

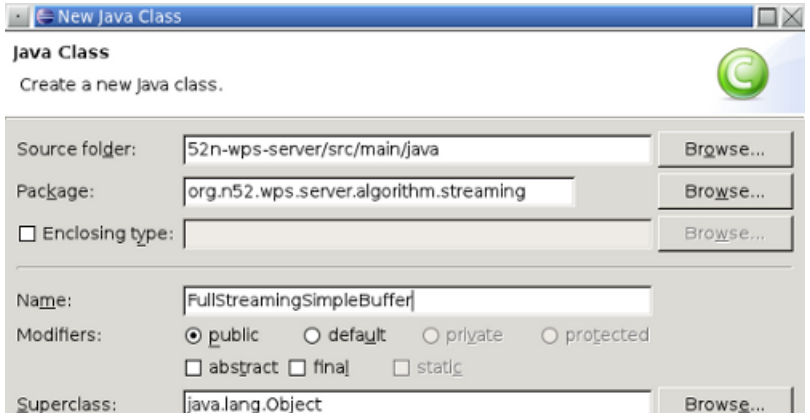

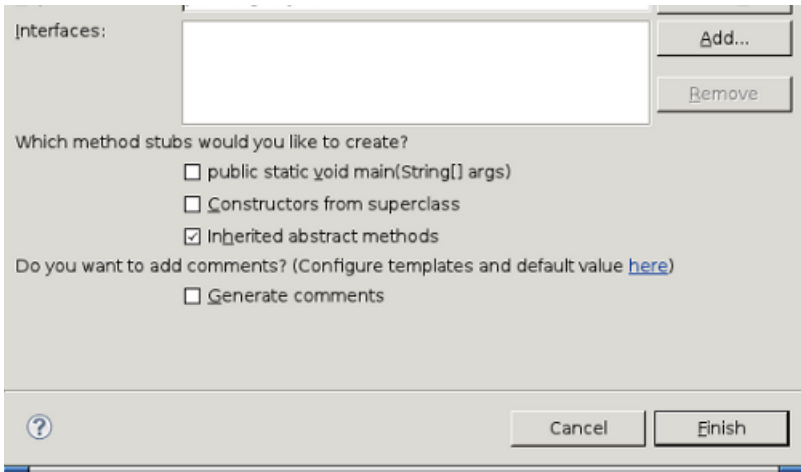

3. Extend the abstract class for Full Streaming

Make your new class extend the abstract class called

AbstractVectorFullStreamingAlgorithm and add the unimplemented methods, this way:

package org.n52.wps.server.algorithm.streaming;

```
public class FullStreamingSimpleBuffer extends AbstractVectorFullStreamingAlgorithm {
```

```
@Override
public String getBaseAlgorithmName() {
    // TODO Auto-generated method stub
    return null;
}
@Override
public String getInputStreamableIdentifier() {
    // TODO Auto-generated method stub
    return null;
)
@Override
public String getOutputIdentifier() {
    // TODO Auto-generated method stub
    return null;
}
@Override
public int getTimeSlot() {
    // TODO Auto-generated method stub
    return 0;
J
```
You need to overwrite those four methods as indicated in the next steps.

4. Overwrite the getBaseAlgorithmName method

ł

Make the getBaseAlgorithmName method return the base process' full name. In this case, the full name of the Simple Buffer process is org.n52.wps.server.algorithm.SimpleBufferAlgorithm. So, just write

return "org.n52.wps.server.algorithm.SimpleBufferAlgorithm";

5. Overwrite the getInputStreamableIdentifier method

Make the getInputStreamableIdentifier method return the name of the parameter that is a data stream, i.e., the one whose data will be available via a Playlist. For this, have a look at the SimpleBufferAlgorithm class and look for input identifiers.

As you can see, there are two input identifiers: data and width. As Full Streaming WPS processes are intended to work with streams of spatial data, you must choose the identifier data. So, just write

return "data";

in the getInputStreamableIdentifier method of your FullStreamingSimpleBuffer class.

6. Overwrite the getOutputIdentifier method

Make the getOutputIdentifier method return the output identifier of the base process. Proceed as in the previous step to get the output identifier of the SimpleBufferAlgorithm class.

Yeap, it is result, so write this in the getOutputIdentifier method:

```
return "result";
```
#### 7. Overwrite the getTimeSlot method

Make the getTimeSlot method return how often the input Playlist must be read in milliseconds. There is no strict rule for this parameter. Just as an example, if the input Playlist is updated every 5 seconds, you could set the time slot as 2000 (2 seconds). The smaller the time slot, the sooner the process will get available data; but also the more worthless requests will be triggered by the server. It is up to you.

Write this in the getTimeSlot method:

return 2000; // 2 seconds

You are almost done, the name of the new process must be added to a 52°North WPS framework config file, see next step.

Open the wps\_config.xml file in 52n-wps-app/src/main/webapp/config/ and look for the AlgorithmRepositoryList tag in the middle of the file. You need to add a new Property element to the repository called LocalAlgorithmRepository. The new Property element is:

<Property name="Algorithm" active="true">org.n52.wps.server.algor:

After adding it, the wps config. xml file must look like this:

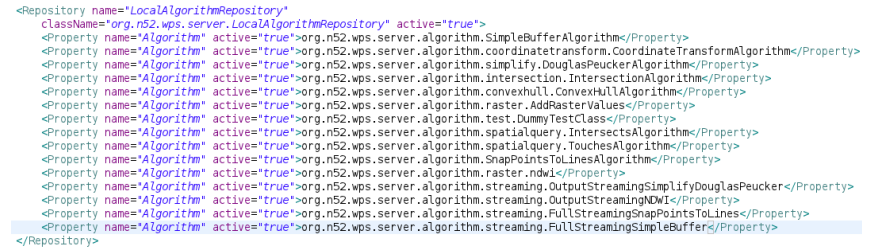

9. Compile and deploy

Compile and deploy the application. A new process must appear once you call the GetCapabilities request.

Simple, isn't it?

For testing the Full Streaming WPS process you've just created, go to the 52°North WPS Test Client and copy the content of this document into the input box. Before sending it, you can choose whether you want to provide a static Playlist or a dynamic one. For the former, you are done; the URL of such a Playlist is already in the text you've just copied. For the latter, i.e., a dynamic Playlist, go to this page and copy the returned URL to the href attribute of the data input in the request, so that it looks like this:

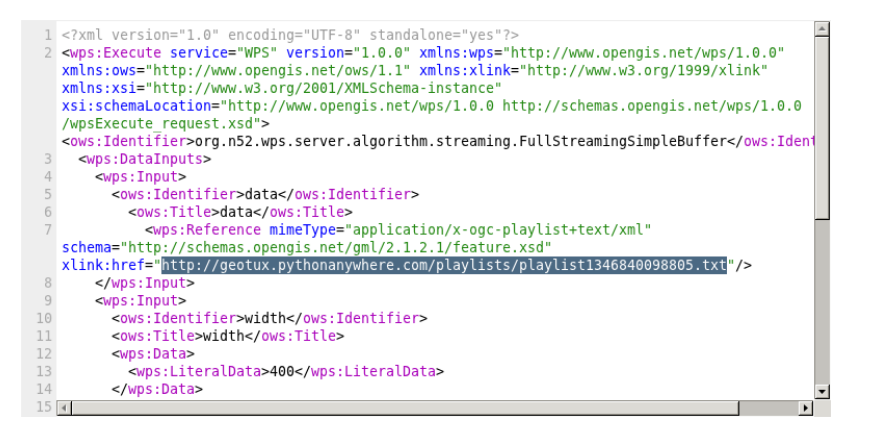

Once you send the request, you will get an XML response with the URL of the output Playlist, which will be updated by the server every time intermediate results are available.

As stated before, it is recommended to use the Quantum GIS WPS Client for visualizing incoming intermediate results.

You will notice that there is a new parameter compared to the base process. It is called

MaxTimeIdle and you can use it to set the maximum time (in milliseconds) the server has to wait for new data from the input Playlist. If that time is exceeded, an exception will be thrown and the process will end, so make sure you choose a proper value that allows the input Playlist to be updated.